## **Login mit einem ssh-Key**

Manchmal hat man das starke Bedürfnis, sich per ssh an einem entfernten Rechner anzumelden, ohne jedes Mal das Passwort anzugeben. Das muss doch auch anders gehen… geht es auch: man benutzt die Authentifizierung durch einen selbst generierten SSH-Schlüssel.

## **Schlüssel erzeugen**

Der Befehl (auf der Befehlszeile einzugeben) lautet beispielsweise

```
ssh-keygen -t rsa -f ~/.ssh/mein-neuer-key
```
Darauf antwortet die Software mit dem Generieren eines Schlüssels, was etwa so aussieht:

```
Generating public/private rsa key pair.
Enter passphrase (empty for no passphrase):
Enter same passphrase again:
Your identification has been saved in /home/wflamme/.ssh/mein-neuer-key.
Your public key has been saved in /home/wflamme/.ssh/mein-neuer-key.pub.
The key fingerprint is:
67:d1:21:c2:18:66:30:fa:0a:bb:8c:35:ce:0d:9b:e9 flamme@klops
The key's randomart image is:
+--[ RSA 2048]----+
     0.++. . .
      =. .. 0 .
       |. . . . |
| * . . |
       \begin{array}{ccc} S & O \end{array}| + |. 0
\mathsf{I}. E=
|oo o |
|0.+-----------------+
```
Ob da nun eine Passphrase eingegeben wird, ist jedem selbst überlassen. Ohne Passphrase geht das Anmelden schneller, aber der Schlüssel ist ungeschützt: jeder, der ihn erhält, kann sich damit identifizieren! Sicherer ist es deshalb, eine Passphrase zu verwenden – etwa nach den Vorschlägen

von [http://imgs.xkcd.com/comics/password\\_strength.png](http://imgs.xkcd.com/comics/password_strength.png)

## **Schlüssel verteilen**

Um den Schlüssel einsetzen zu können, muss er auf dem entfernten Rechner in der Datei ~/.ssh/authorized\_keys des Remote-Nutzers vorkommen. Dazu gibt es umständliche und

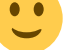

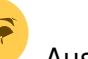

einfache Methoden . Aus Gründen der Bequemlichkeit nehme ich die einfache...

Wenn der entfernte Rechner knurps.example.org heißt und der Nutzer dort ottokar, kann man den Schlüssel mit dem folgenden Befehl übertragen:

ssh-copy-id -i ~/.ssh/mein-neuer-key ottokar@knurps.example.org

Bei dieser Übertragung muss man zum letzten Mail das Passwort eingeben:

```
Password:
Now try logging into the machine, with "ssh 'ottokar@knurps.example.org'",
and check in:
```

```
 ~/.ssh/authorized_keys
```
to make sure we haven't added extra keys that you weren't expecting.

## **Automatik**

Damit dieser Key auch jedes Mal benutzt wird, kann man sich seine Datei ~/.ssh/config entsprechend einrichten:

Host knurps.example.org User ottokar IdentityFile ~/.ssh/mein-neuer-key

Beim nächsten Mal muss man nur noch mit ssh knurps.example.org eingeben, um sich auf der entfernten Maschine anzumelden.

From: <http://www.wernerflamme.net/> - **Werners Wiki**

Permanent link: **<http://www.wernerflamme.net/doku.php?id=comp:sshkeylogin>**

Last update: **2012-12-12 1548**